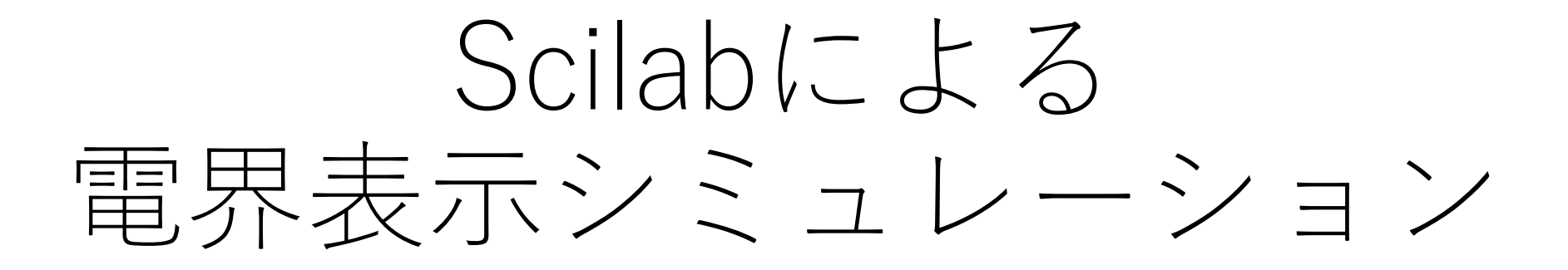

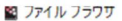

ファイル ?

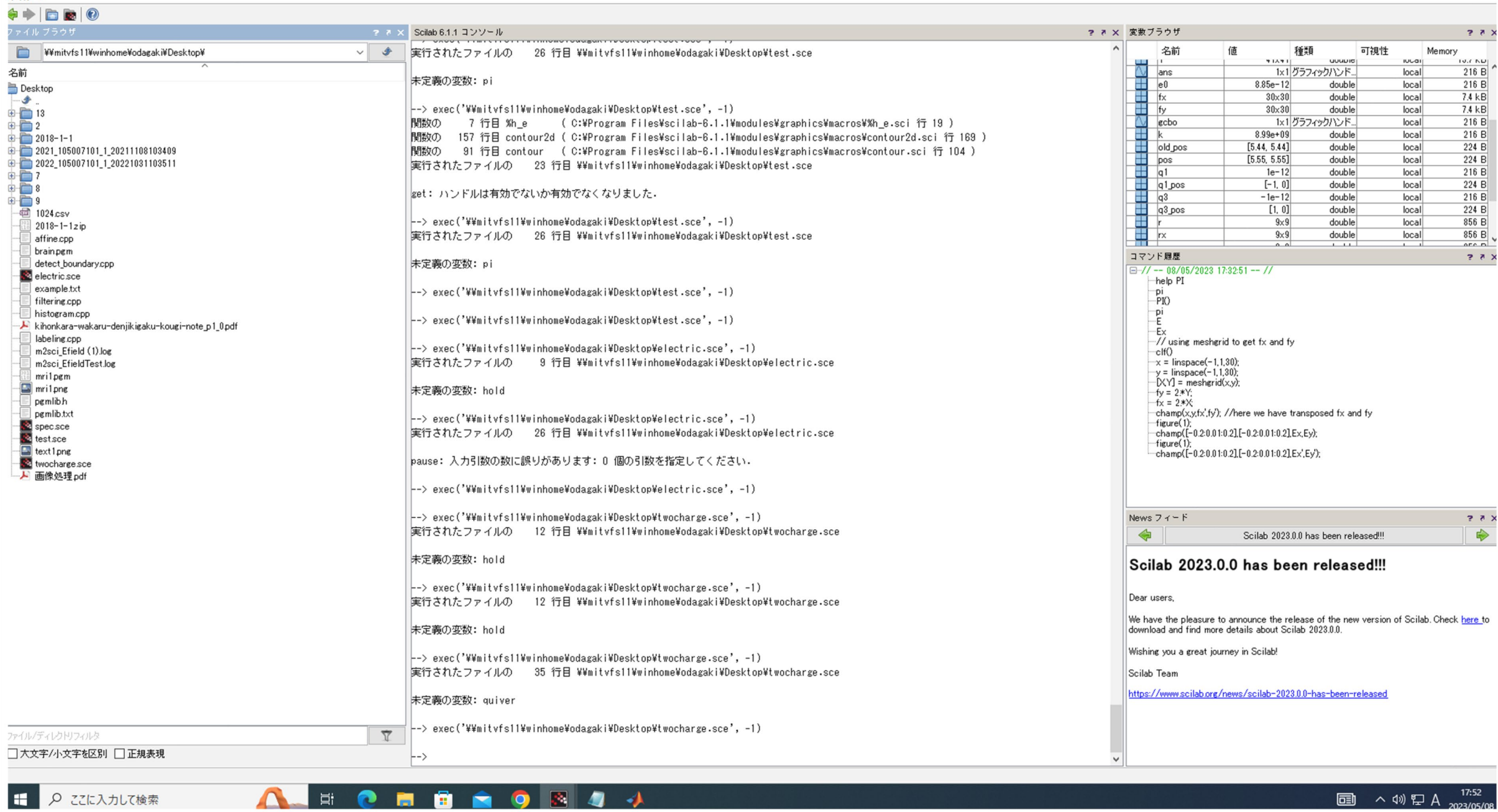

## コンソールに計算式を直接入力

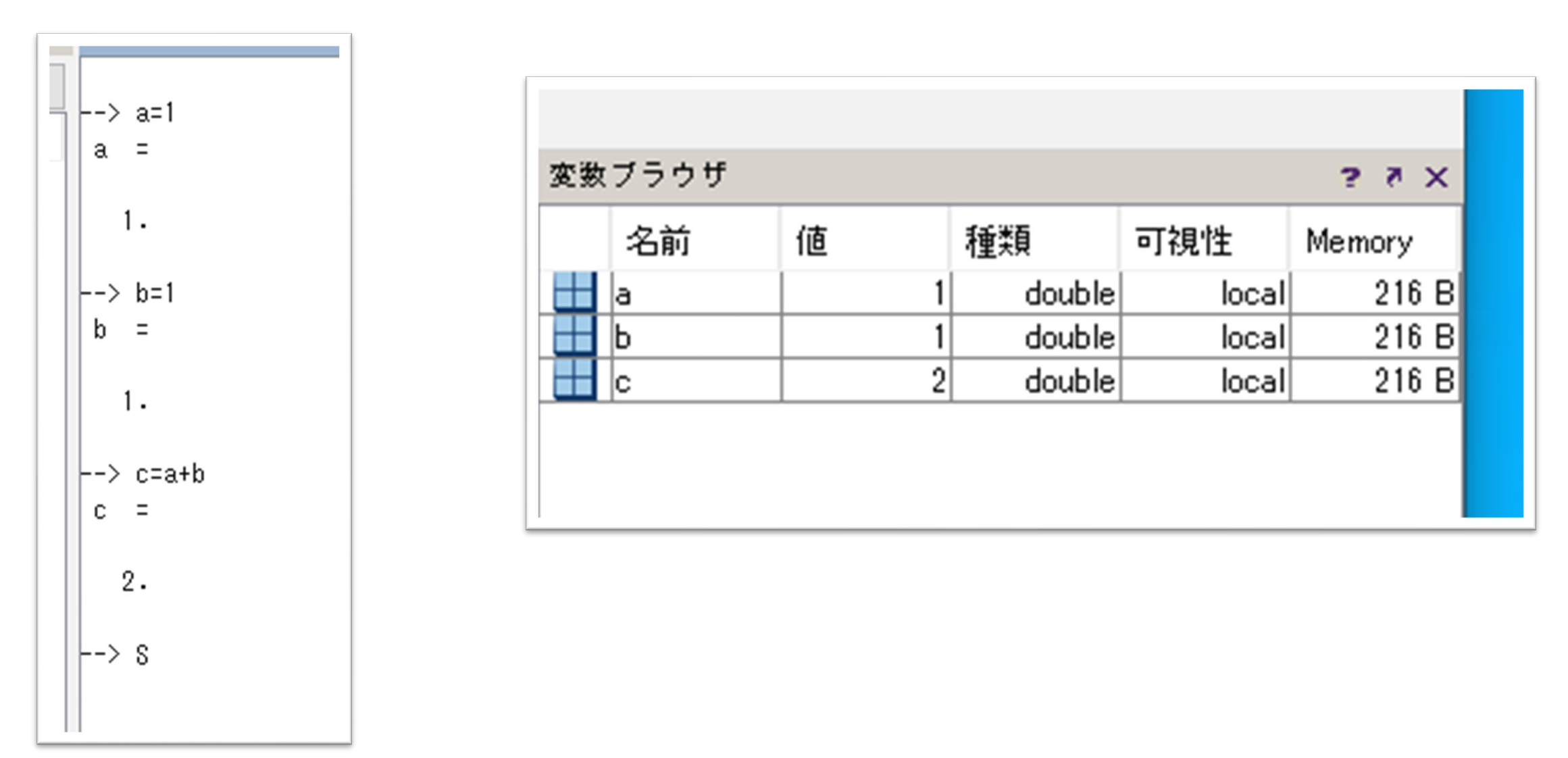

# 行列を簡単に作成できる

$$
\begin{bmatrix}\n-\frac{1}{2} & \text{a} = \begin{bmatrix} 1 & 2 & 3 & 3 & 4 & 5 & 6 \\ 3 & 1 & 2 & 3 & 3 & 6 \\ 4 & 5 & 6 & 8 & 9 & 10\end{bmatrix} & \begin{bmatrix}\n-\frac{1}{2} & \text{mat} = \begin{bmatrix} 1 & 1 & 1 & 5 \end{bmatrix} \\
-\frac{1}{2} & \text{mat} = \begin{bmatrix} 1 & 2 & 3 & 4 & 5 \\ 1 & 2 & 3 & 4 & 5 \\ 1 & 2 & 3 & 4 & 5 \\ 1 & 2 & 3 & 4 & 5 & 6 \\ 1 & 2 & 3 & 4 & 5 & 6 \\
$$

行列の作成例

 $\rightarrow$  zeros $(3,3)$  $ans =$  $0. 0. 0.$  $0. \qquad 0. \qquad 0.$  $0. 0. 0.$  $\rightarrow$  ones (3,3)  $ans =$  $1. 1. 1.$  $1. 1. 1.$  $1. 1. 1.$ 

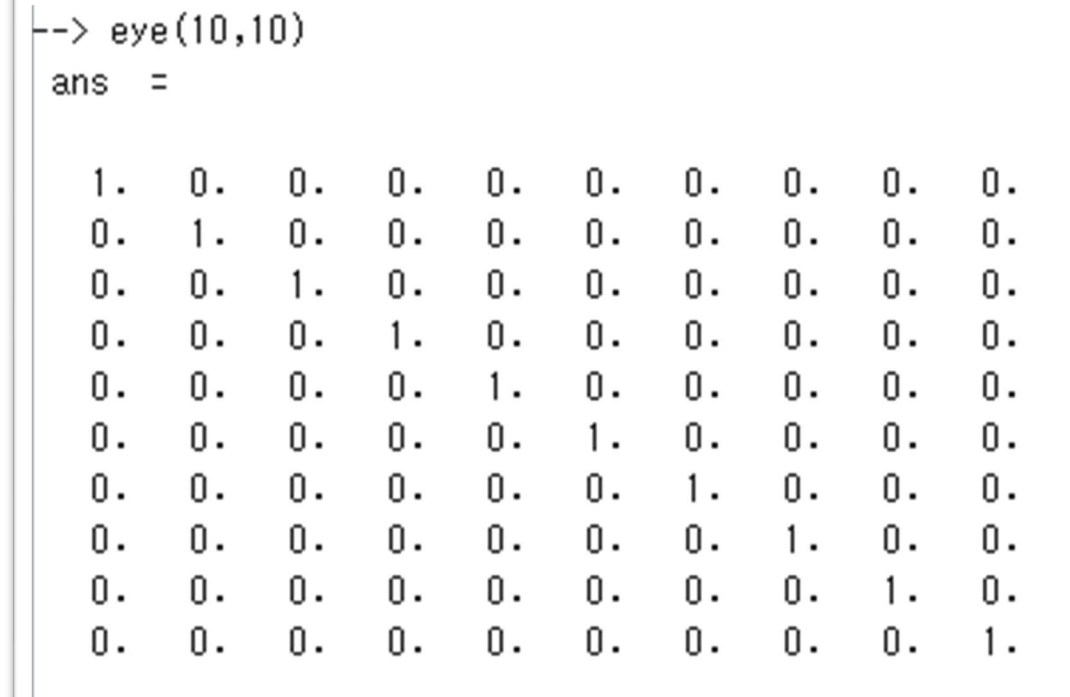

行列演算

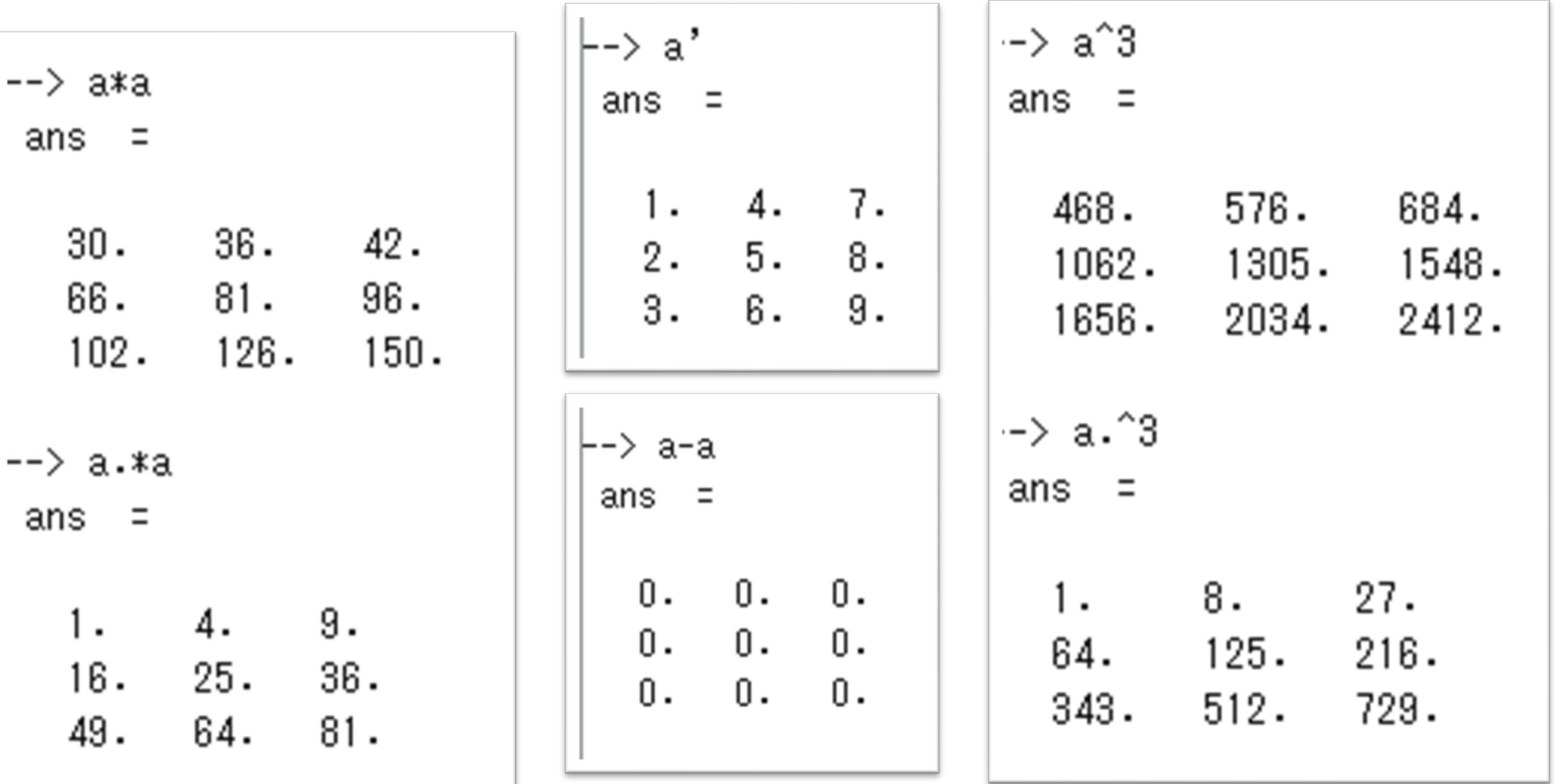

外積・ノルム・内積

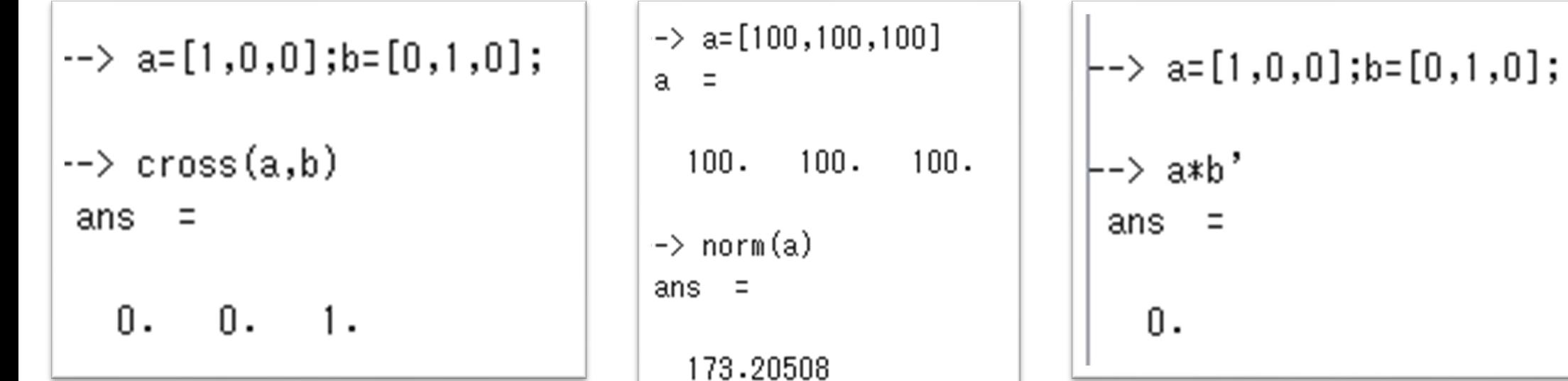

## 制御構文 if: bの値は?

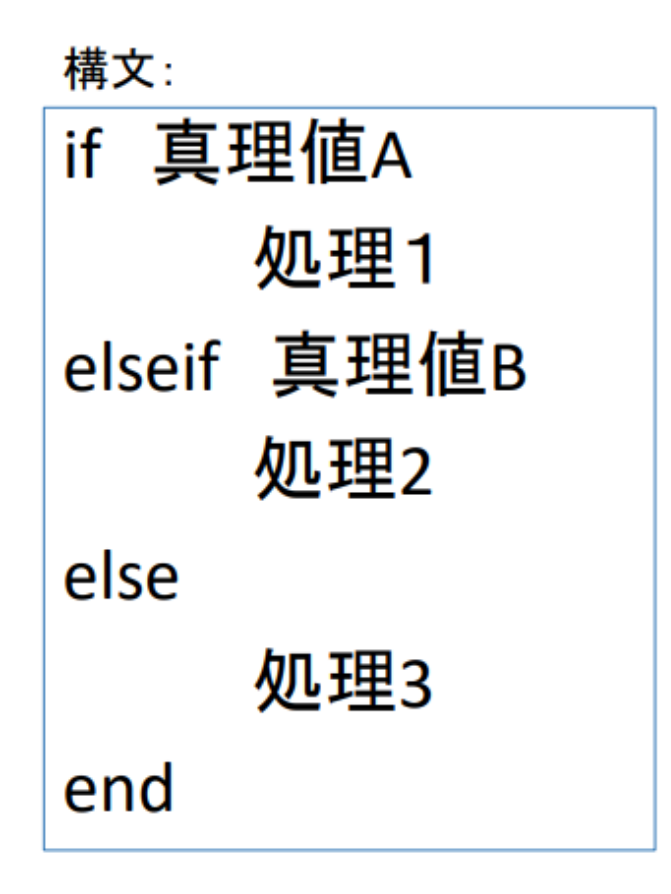

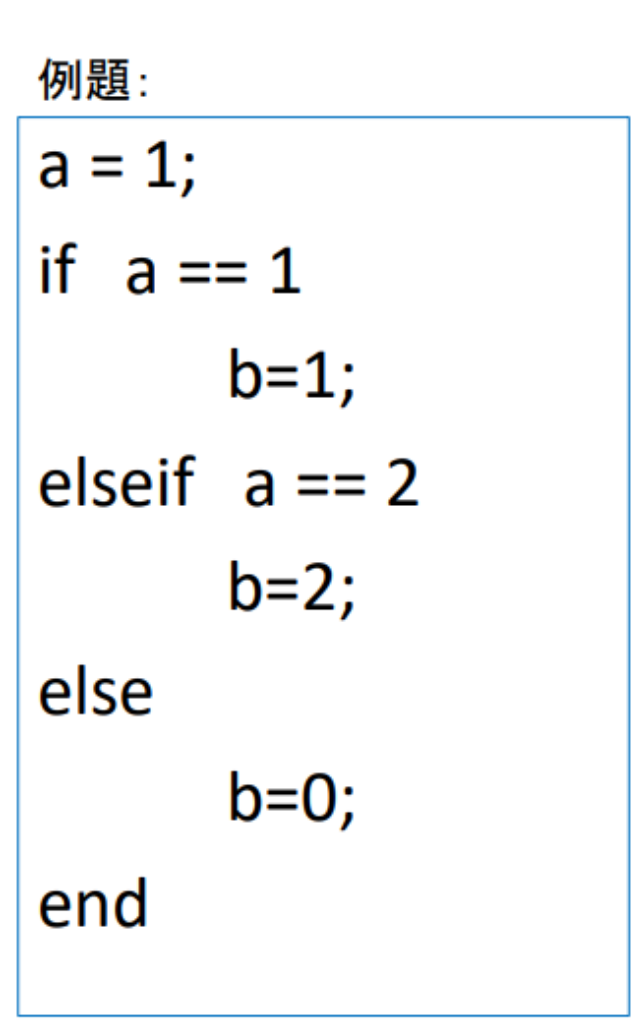

制御構文for : 結果をdisp(j)で確認する

#### 構文: for 初期値:ステップ幅:終了値 処理 end

例題:

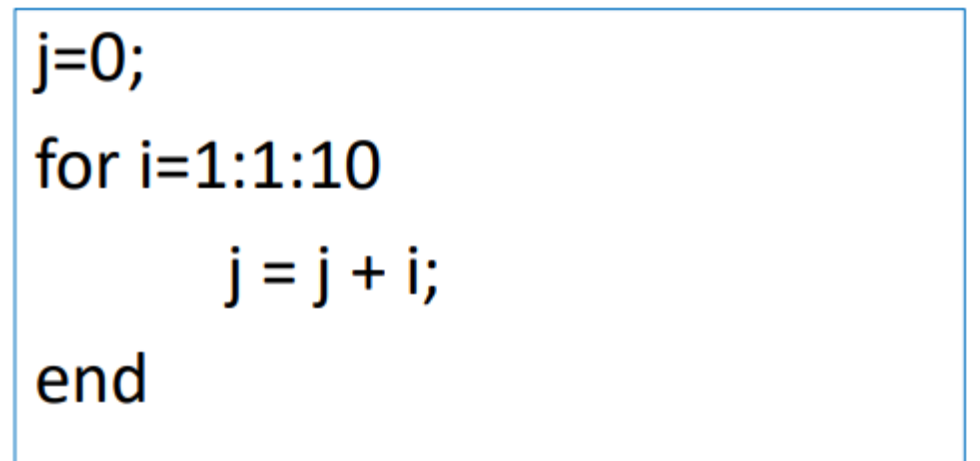

## 3次元プロットのためのmeshgridによる 行列作成

• 以下のコマンドにより1次元行列x, yが作成できる

 $x=[-0.2:0.01:0.2]; y=[-0.2:0.01:0.2];$ 

• このx, yから2次元平面の全ての点を表現する行列を作成するためには

 $[X, Y] = ndgrid(x, y) \t\t\text{L} \lt k[x, Y] = meshgrid(x, y)$ 

とする.

このときワークスペースのX, Yの行列サイズを確認せよ.

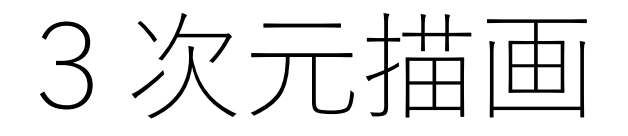

```
[X,Y] = meshgrid(-2:0.2:2,-2:0.2:2);Z = X.*exp(-X.^2 - Y.^2);figure(1);
surf(X,Y,Z);figure(2);
contour([-2:0.2:2],[-2:0.2:2],Z,10);
```
ベクトル描画 champ

• champ(x0,y0,  $\Delta \times 1$ ,  $\Delta$  y1)

$$
\begin{vmatrix}\n\text{-> x = -1.2:0.11:0.7;} \\
\text{-> y = -1:0.11:0.5;} \\
\text{-> [X, Y] = ndgrid(x, y);} \\
\text{-> [fx, fy] = (2*X, 2*Y);} \\
\text{-> change(x, y, fx, fy)}\n\end{vmatrix}
$$

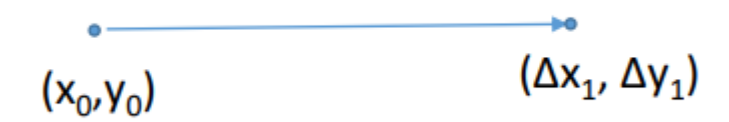

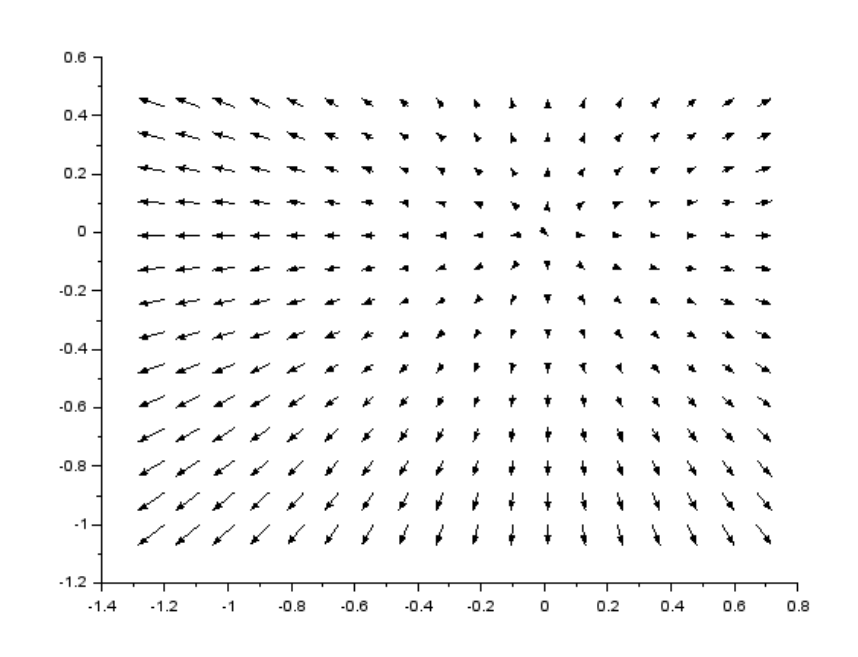

## Plotコマンド

- $t=[0:\%pi/100:2*\%pi-\%pi/100];$
- $y=sin(t);$
- $plot(t,y)$

演習

• 原点に1[C]の電荷を置いたときの、電界分布、電位分布を図 示する。